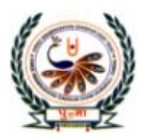

# ्रिपुग्ना International School

Shree Swaminarayan Gurukul, Zundal

## **QUESTION BANK**

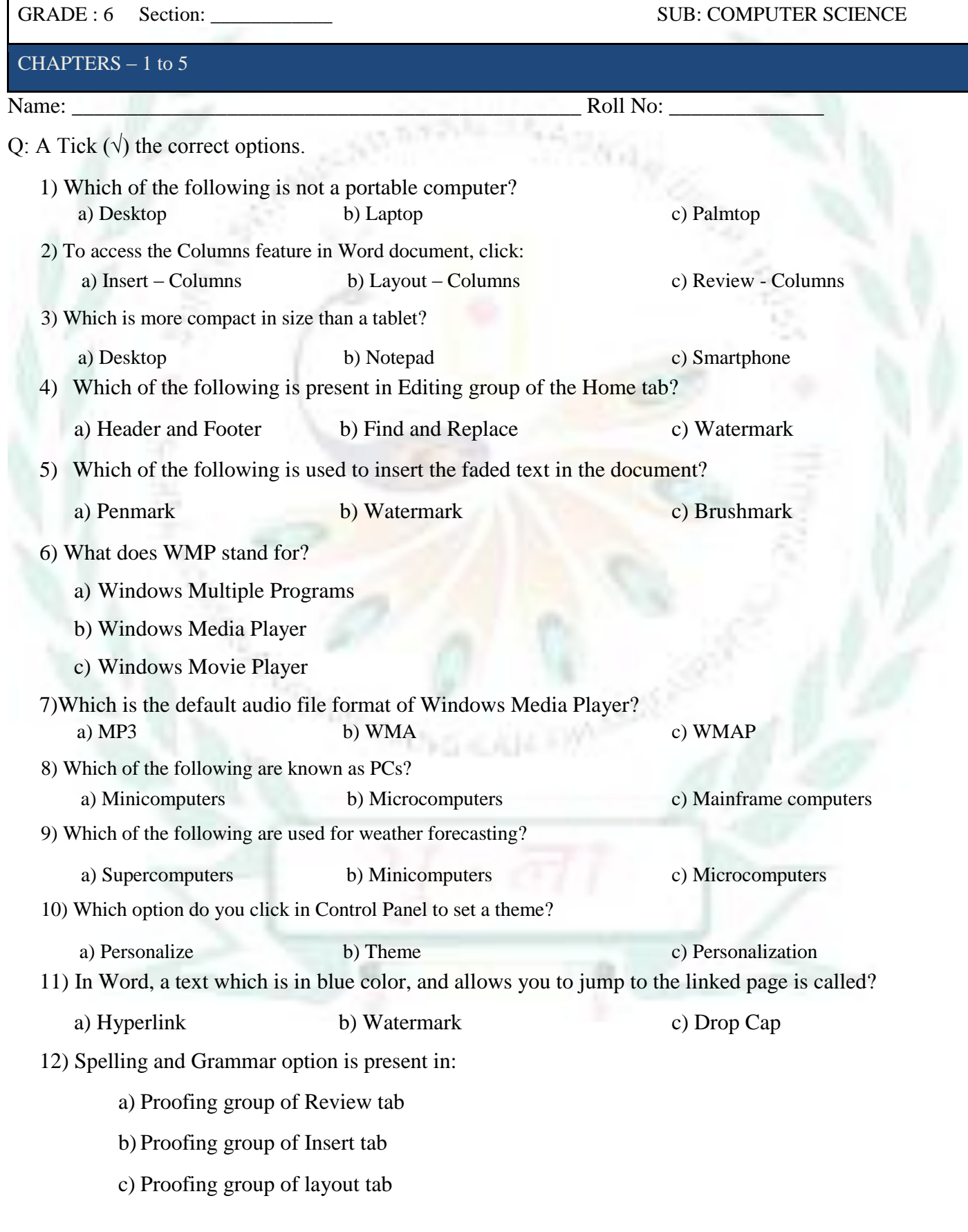

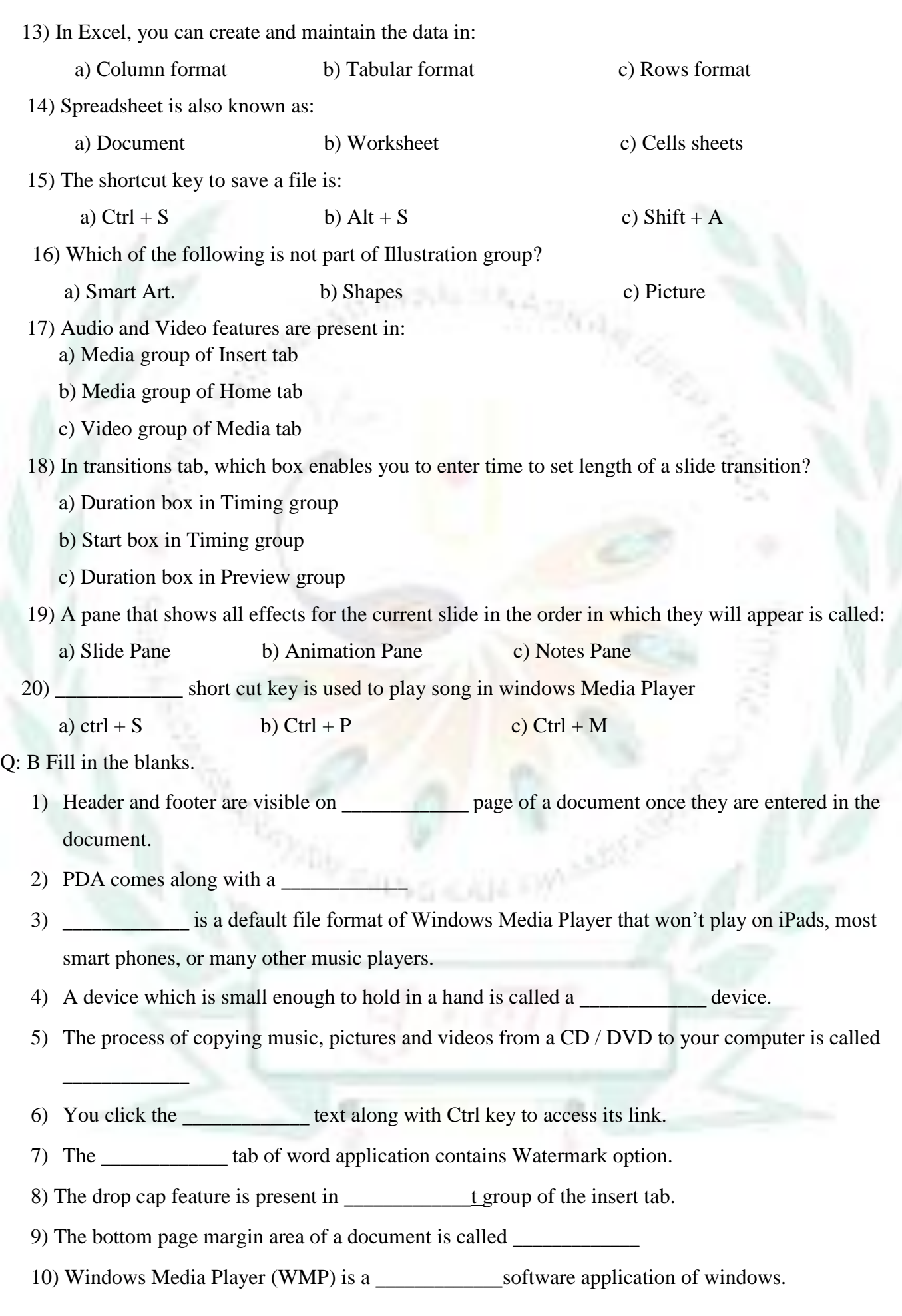

- 11) A small computing device that can easily be transported from one place to another is called a \_\_\_\_\_\_\_\_\_\_\_\_\_ computer.
- 12) Computers that exhibit features of both analog and digital computers are called \_\_\_\_\_\_\_\_\_\_\_\_\_ computers.
- 13)\_\_\_\_\_\_\_\_\_\_\_\_\_ short cut key is used to activate spelling and grammar check.
- 14) Windows is the product of  $\blacksquare$
- 15) The **EXECUTE:** contains common commands, such as new, open, save etc. that you can access by a single click.
- 16) The button enlarges the Excel window up to its standard size.
- 17) In Excel, various commands are arranged in \_\_\_\_\_\_\_\_\_\_\_
- 18) Slide transitions are the visual movements of
- 19) When you apply a slide transition or animation,  $a_1$  appears on the left of the slide thumbnail in the Slides Pane.
- 20) To delete a slide transition, select a slide and click the Transition tab

Q: C State True or False.

- 1) The Task Manager helps you to end tasks if the computer is not responding.
- 2) You can rip and burn a CD or DVD using Windows Media Player.
- 3) The Rip Settings drop- down list allows you to set file format.
- 4) The header and footer cannot be edited in Word document.
- 5) Word provides a range of preset headers and footers.
- 6) The process of identifying and fixing the bugs on a computer is called burning.
- 9) Smart phones are more compact in size than tablets.
- 10) A notebook has separate components: the system unit, keyboard, mouse, etc.
- 11) WMP stands for Windows Media Player.
- 12) A5 is an example of cell reference.
- 13) The Name box shows the data that you enter in an active cell.
- 14) You can enter data and formula in the Formula bar.
- 15) On pressing the Ctrl key, you can select multiple range of cells.
- 16) On clicking row header, you can select a complete row.
- 17) Numbers which are marked next to an object show the sequence of the animation effects.

\_\_\_\_\_\_\_

 $\mathcal{L}=\mathcal{L}$  $\sim$ 

- 18) All the animation effects are present in Animation group of Animation tab.
- 19) To take printouts of a presentation, you click file print.

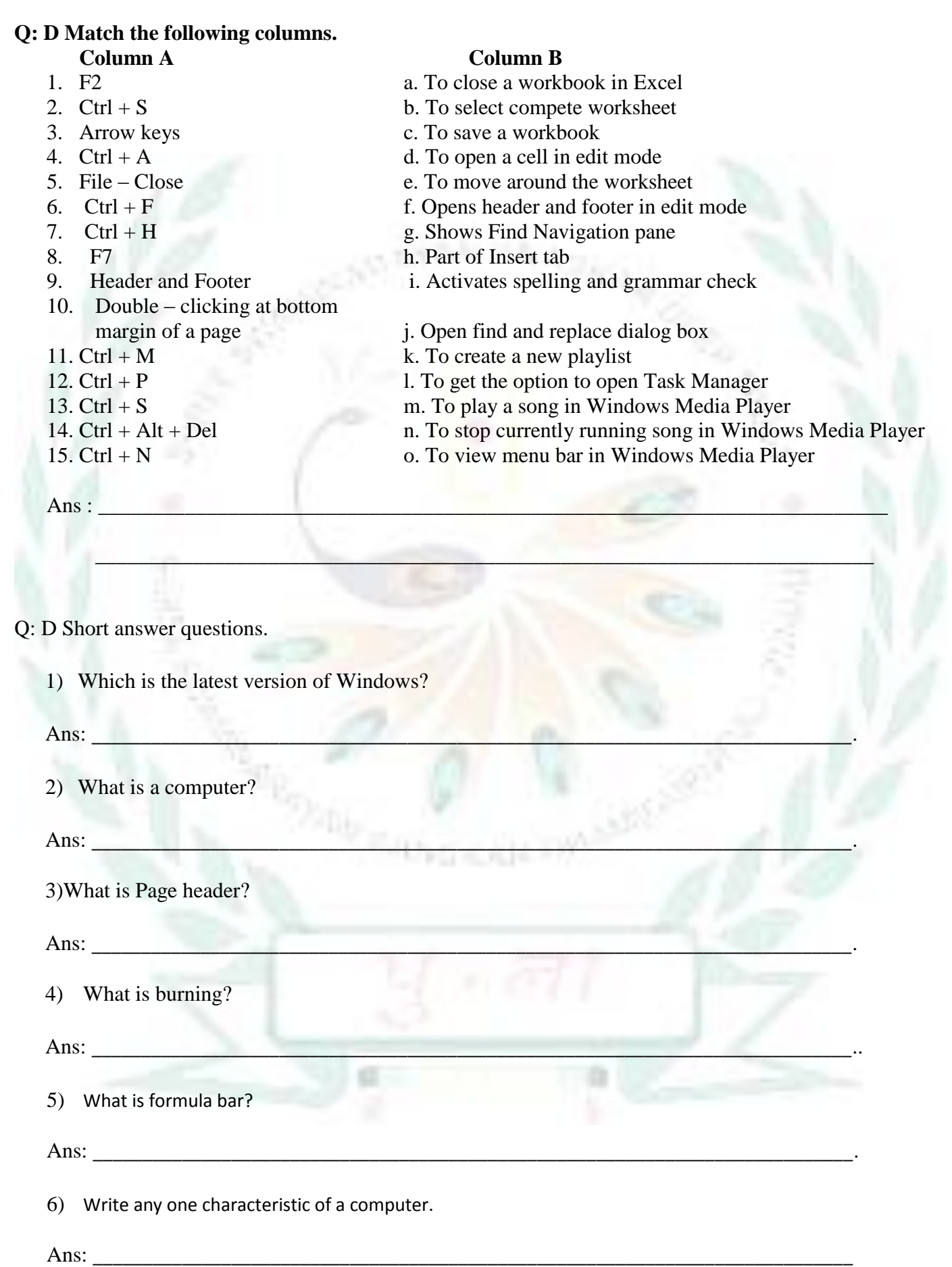

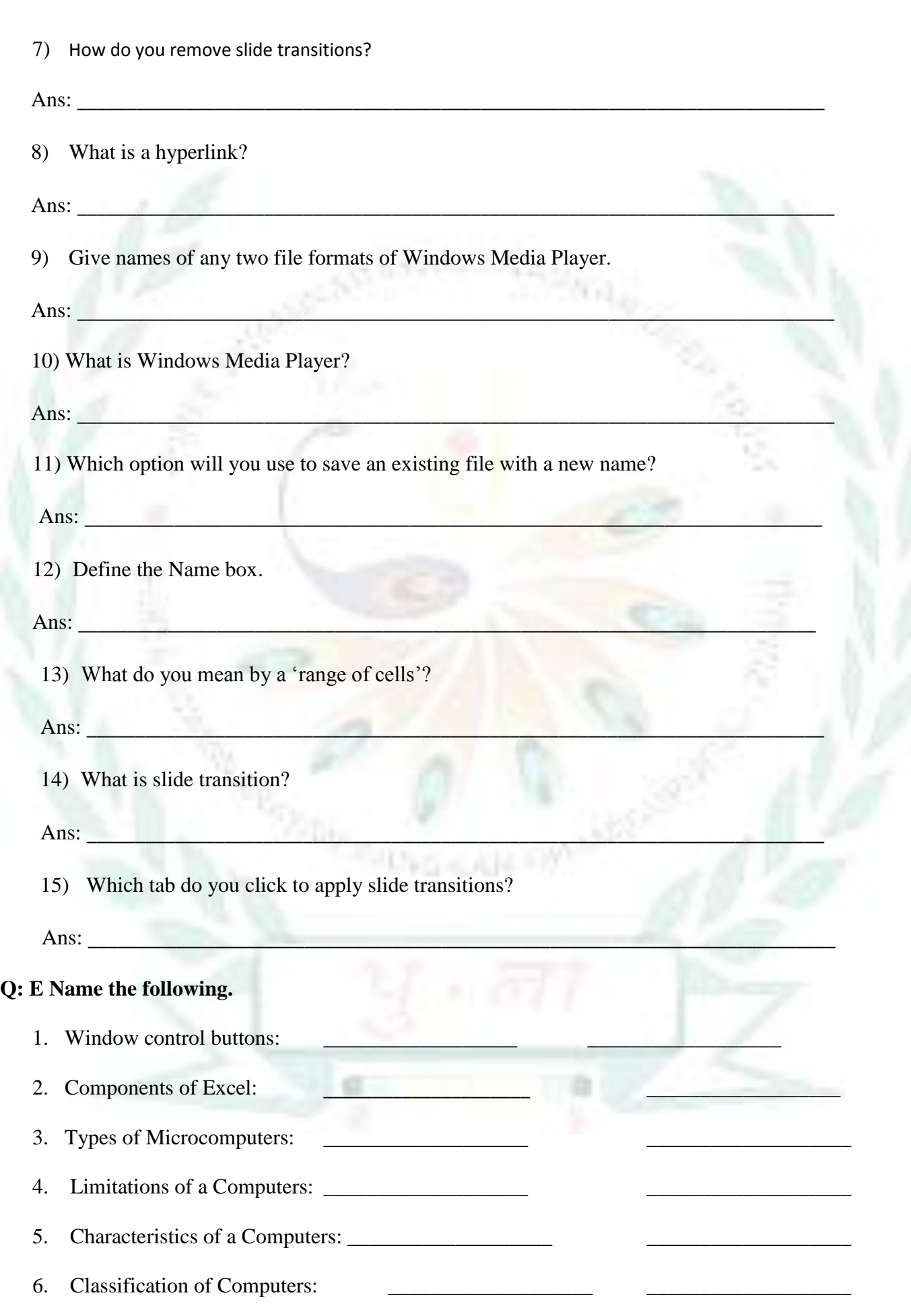

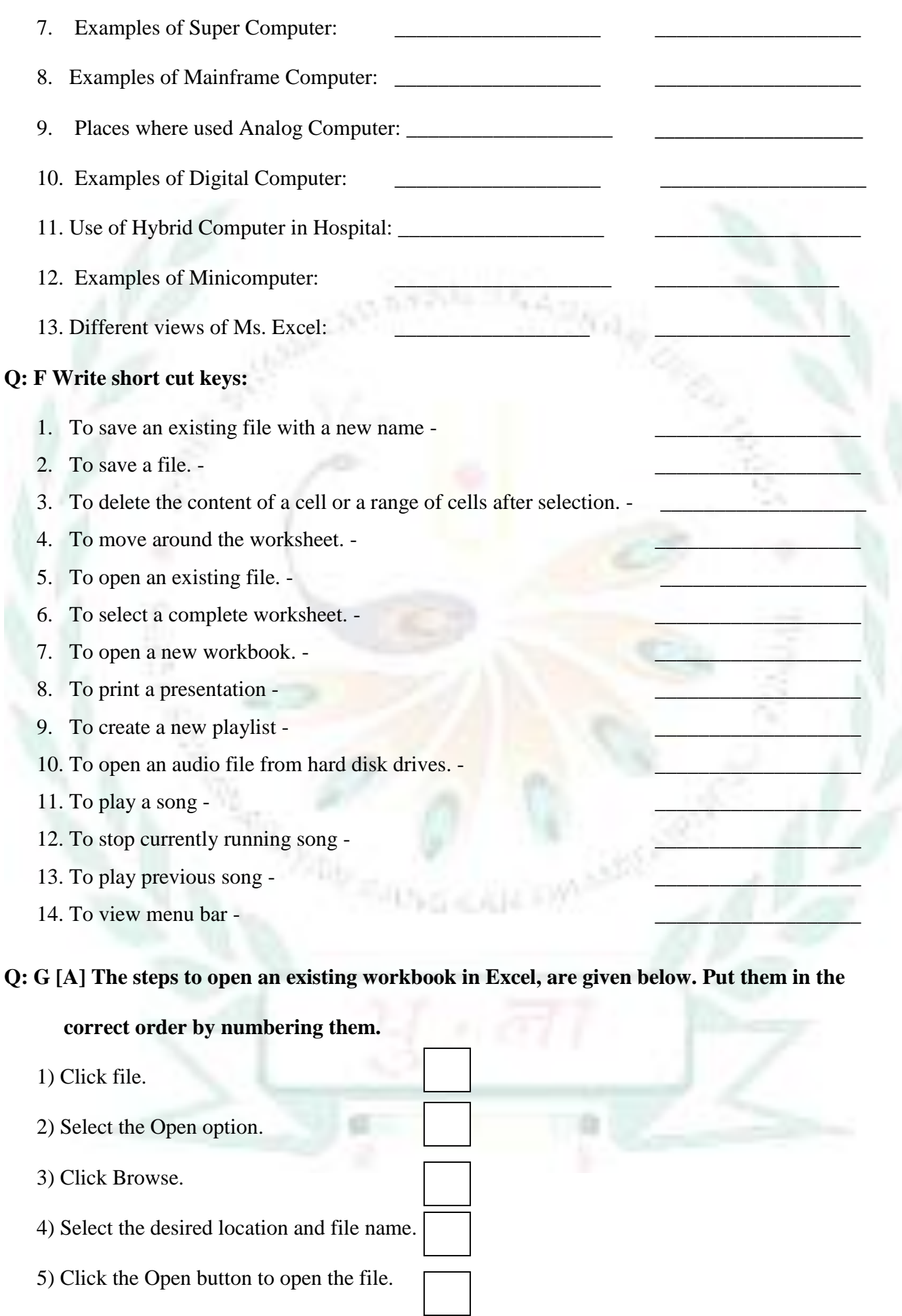

**[**B] **Given below are the steps to rip a CD. They are not in the correct order. Put them in the correct order by numbering them.**

- Clear the check boxes of songs which are not to be ripped.
- Insert a CD in CD drive.
- Click on the Rip Setting options and select required file format.
- Click the Rip CD button.
- Go to the Library to play ripped songs.
- Open Windows Media Player

## **[C] Steps to insert a video on a slide are given below. Write numbers to put them in the correct order.**

- **1)** Click the Insert tab.
- **2)** Click the Video on My PC option.
- 3) Click the Insert button.
- 4) Select the required video clip in Insert Video dialog box.
- 5) Choose the Video option in the Media group.

### **Q: H [A] Complete the following crossword using clues**.

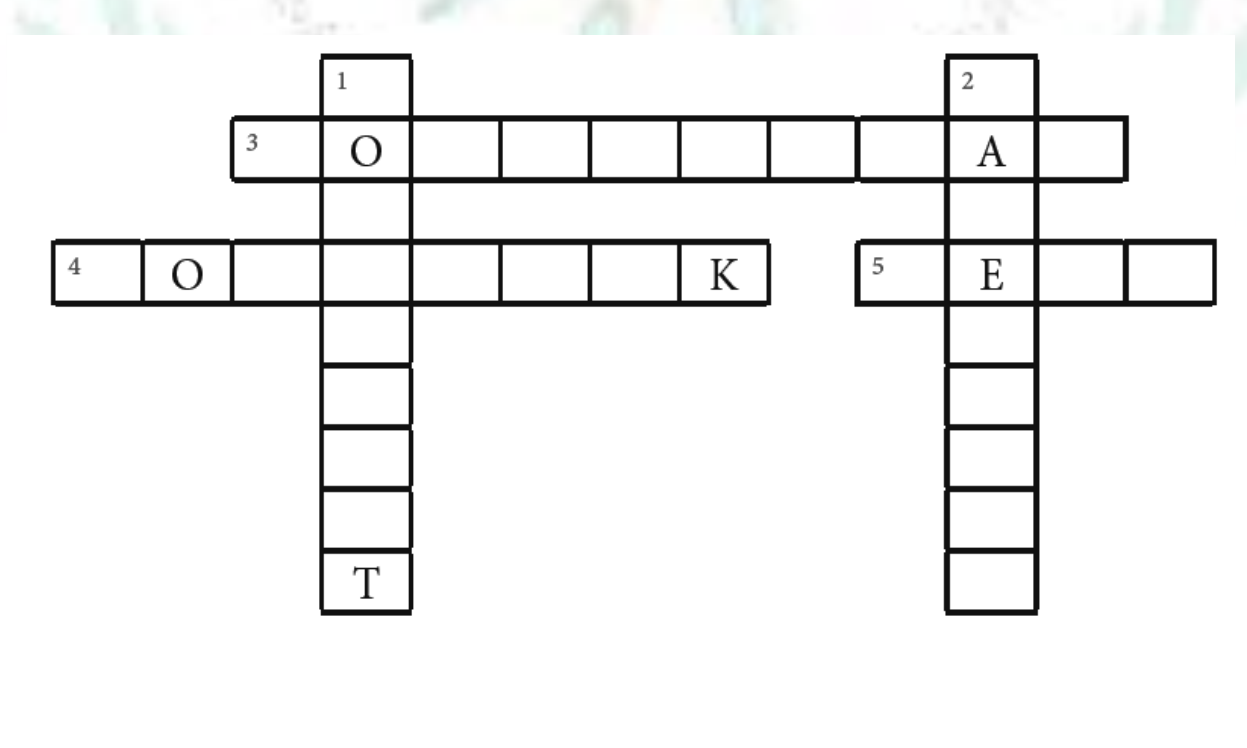

### **[B] Complete the following crossword using clues**.

Hints:

5

A

1) It is a large capital letter that appears at the beginning of a text block in a word document.

2) It refers to visual movement of an object in PowerPoint.

- 3) A tool of word that allows you to replace text.
- 4) Another tool of Word that searches for text.
- 5) These are the visual movement of slides in PowerPoint.

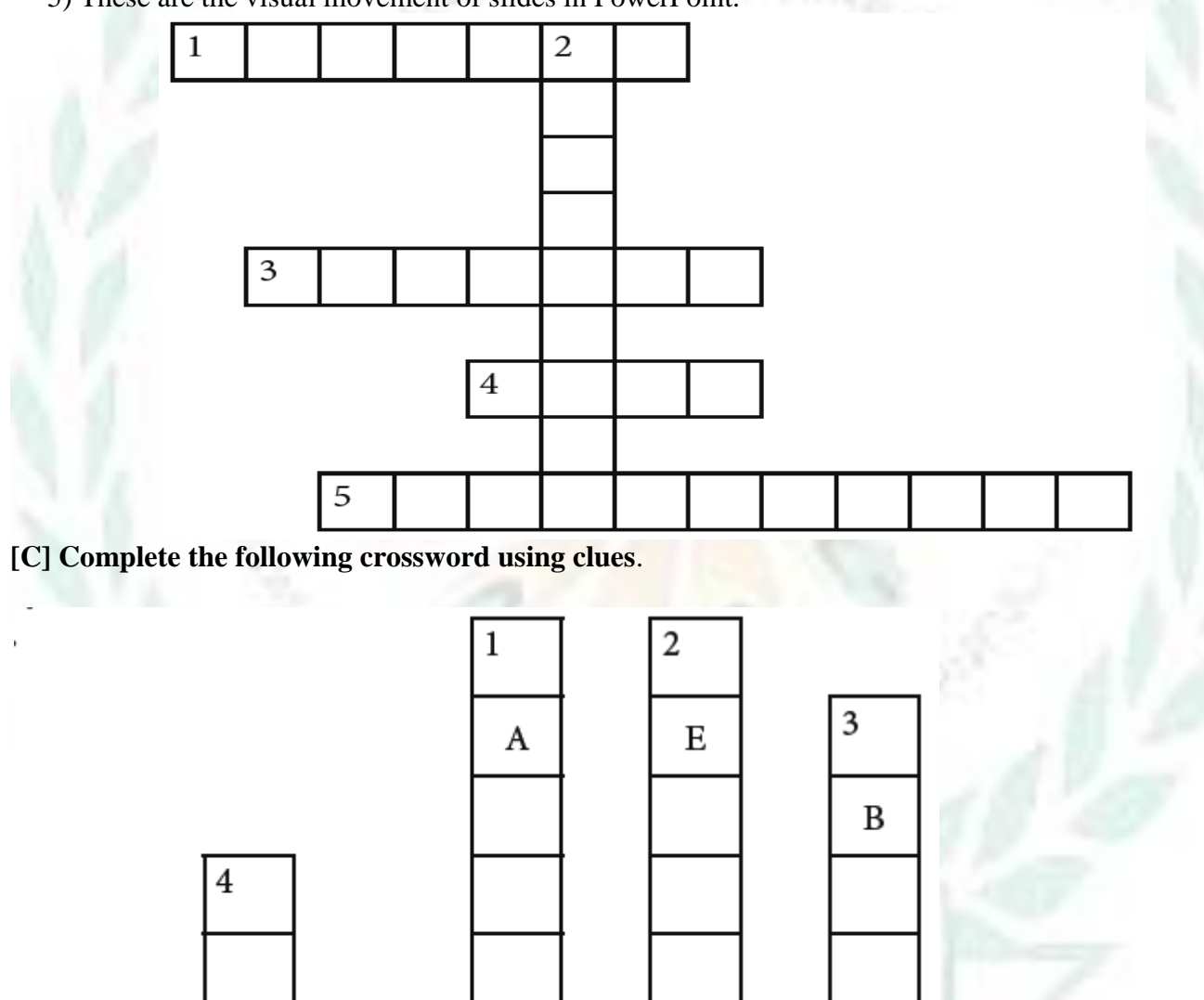

P

P

Е

т